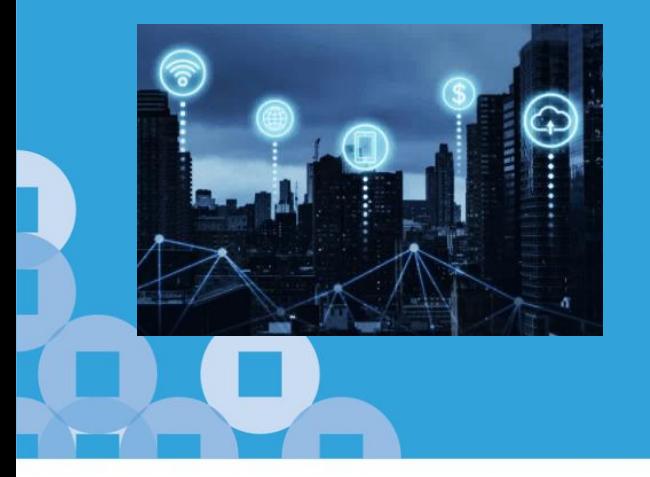

# IRAS Auto-Inclusion Scheme (AIS) API Onboarding Guide IRAS Digital Partnerships

This guide is open to AIS API Consumers. Updated Nov 2021.

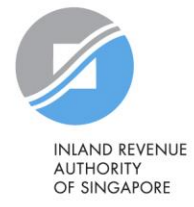

Version 1.5

# Document Change History

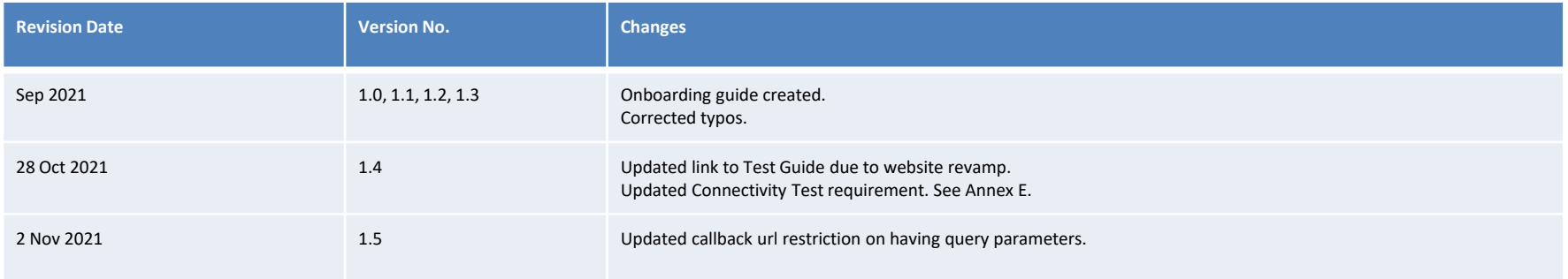

# Auto-Inclusion Scheme (AIS) API for Employment Income

### Who needs to file through AIS?

▪ **Compulsory from YA2022** for companies **with 5 or more employees**\*

\*see **[Annex A](#page-28-0)** for **FULL DETAILS** on **compulsory participation**

**Voluntary Participation** is encouraged for companies not mentioned above.

#### **Important Dates**

Validation Test Period: **Oct - Nov** Website Listing Period: **Jan - Dec**

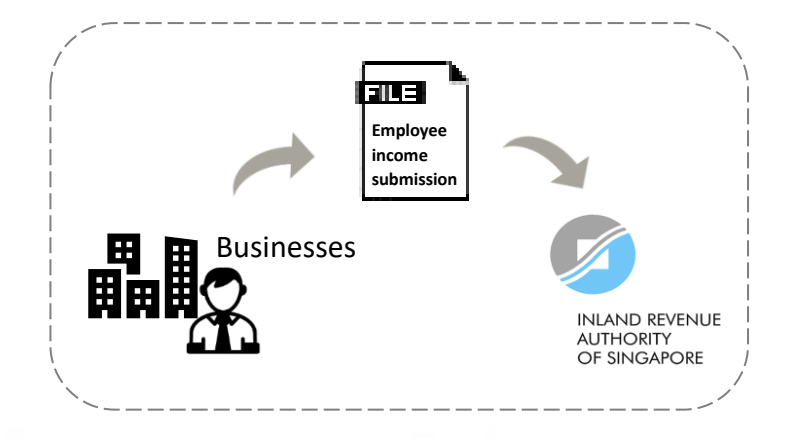

Integrate with IRAS AIS API for a seamless filing experience

#### **IRAS API: Auto-Inclusion Scheme (AIS) for employment income**

Electronic submission of employment income information of employees to IRAS.

- Submit electronically by **1 st Mar each year**

# AIS API Onboarding Overview

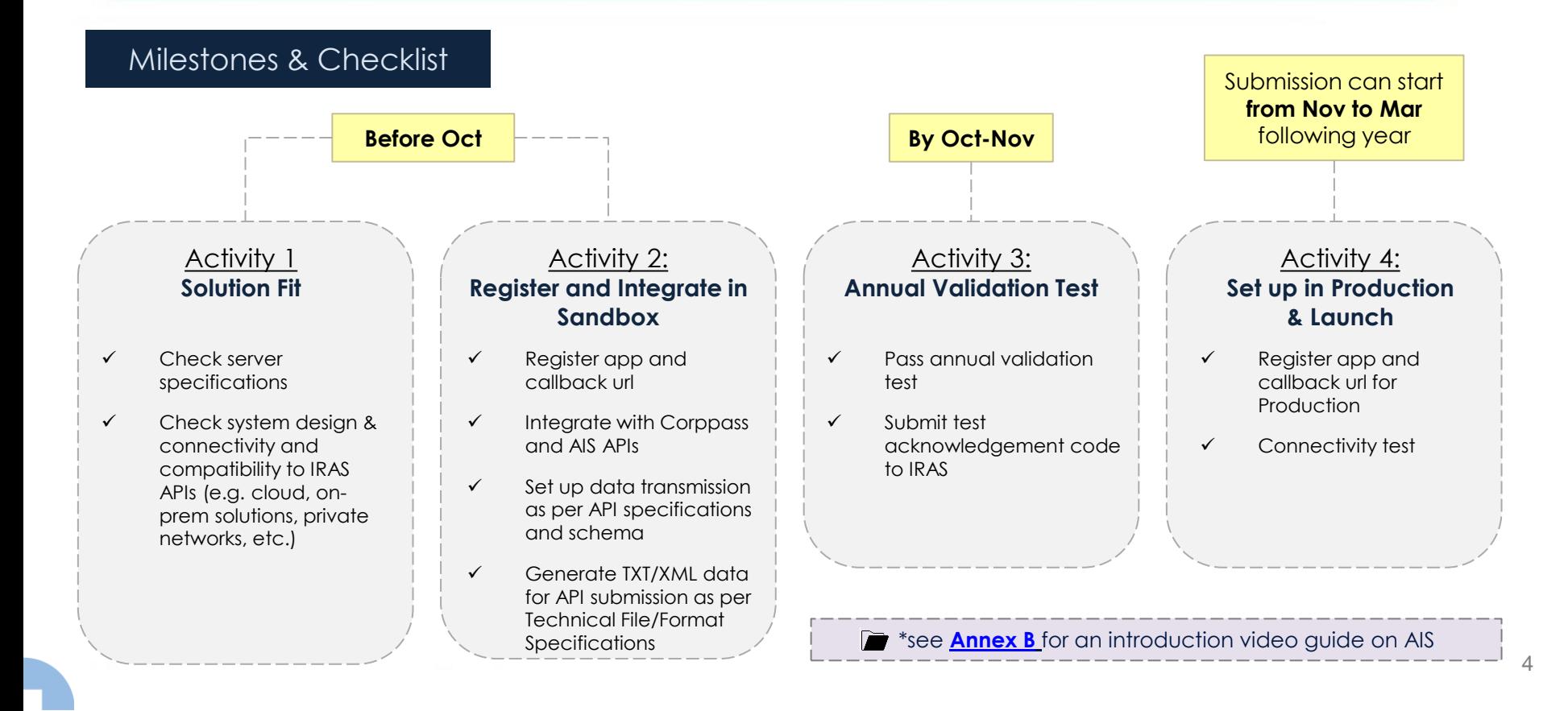

# AIS API Onboarding Checklist

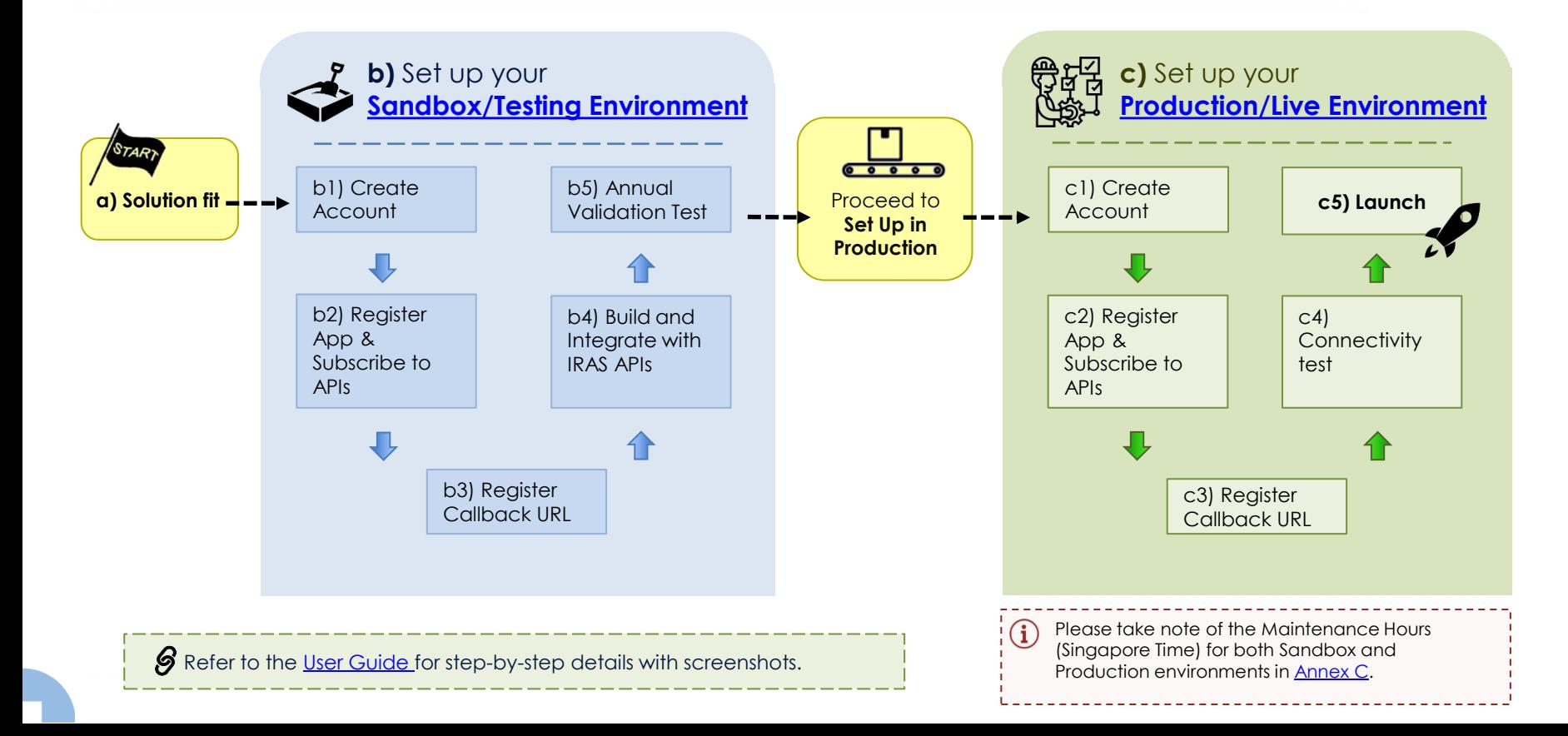

# a) Solution Fit

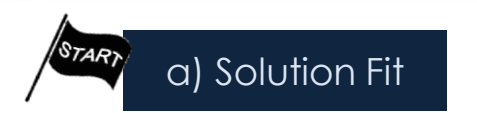

#### i) Check your that your server/application/solution for these **pre-requisites**

- Support a **server-toserver connection**
- ❑ Support the following protocols: **HTTP/2, TLS 1.2/1.3**
- ❑ Trigger **HTTP/GET & HTTP/POST** requests
- ❑ **Accessible via internet**

#### ii) Ensure your system is able to **connect** to IRAS API Gateway

#### **Scenario A (Default):**

If your solution is hosted on a Cloud or Standalone Server:

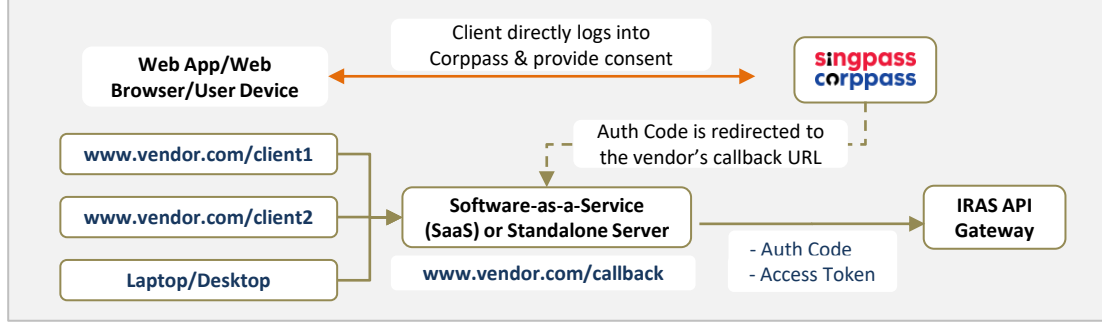

#### **Scenario B:**

If your solution is hosted on Sub-Domains or Private Servers:

A **proxy or gateway** is required to manage Auth Code and Access Token exchange for the respective sub-domains or private servers.

Refer to the IRAS Corppass and Callback url guide [here](https://go.gov.sg/iras-corppassguide) for more  $\mathcal{G}$ details.

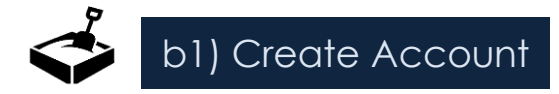

APIs, please re-use the same

account.

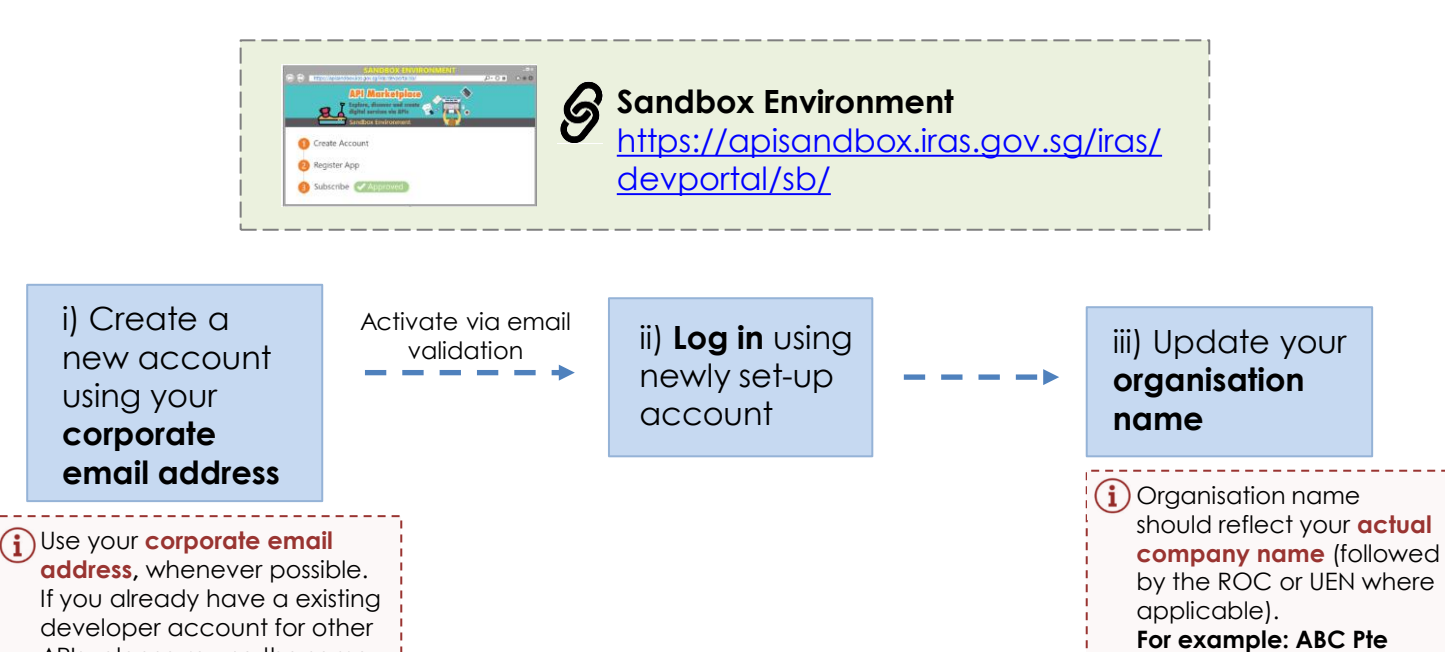

**Ltd\_20171234X**

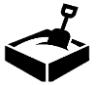

## b2) Register App & Subscribe to APIs

### i) Register **App**

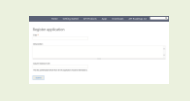

**Sandbox (application page)**  $\mathcal{S}$ https://apisandbox.iras.gov.sg/ [iras/devportal/sb/application](https://apisandbox.iras.gov.sg/iras/devportal/sb/application)

Ensure that the name of your registered App reflects the **actual name** of your software/application that will use the API.

Developers can use different Apps for different APIs.

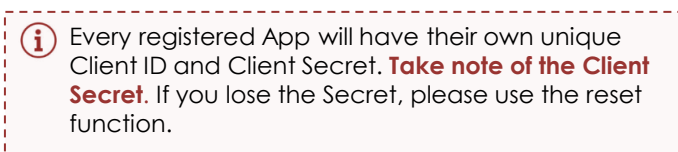

## ii) Subscribe to **APIs**

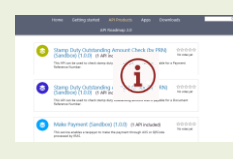

#### **Sandbox (API products page)** ලි [https://apisandbox.iras.gov.sg/iras/](https://apisandbox.iras.gov.sg/iras/devportal/sb/product) devportal/sb/product

The API products page lists all IRAS APIs that are available for your use. For AIS-specific APIs, please log in and subscribe to the following APIs:

- [Submission of Employment Income \(Corppass\) API](https://apisandbox.iras.gov.sg/iras/devportal/sb/product/submission-employment-income-records-corppass-sandbox-0)
- [Corppass Authentication API](https://apisandbox.iras.gov.sg/iras/devportal/sb/product/corppass-authentication-sandbox)

function.

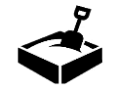

## b3) Register **Callback URL**

Provide accurate details of the API Subscription, Environment, Email Account, App Name, Client ID and the Callback URL that you are registering for.

#### **Callback URL registration**

<https://go.gov.sg/apicallback>

It takes about **1-2 weeks** to register your callback URLs. IRAS will notify you via email once your callback URLs have been registered.

\*See **[Annex D](#page-31-0)** for **FULL REQUIREMENTS** on Callback URL

Developers should **avoid** changing the **App name, Client ID and Callback URL** where possible, after they have been registered. Developers would need to inform IRAS by email of any changes, which would require **at least 2 weeks** to take effect.

You will receive an **automated email notification** once your subscription request and Callback URLs are approved.

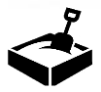

## b4) Build and Integrate with IRAS APIs

### i) Build and Integrate with **AIS API integrate with Corppass API**

#### **Technical File Format/Specifications**

Payroll software vendors or employers who are using payroll system/ software can refer to the AIS file format/ specifications to ensure that their software can create and generate files that comply with IRAS' API and data requirements.

 $\beta$  \*For **FULL REQUIREMENTS** of the technical file format and specifications, [click here](https://www.iras.gov.sg/irashome/Businesses/Employers/Auto-Inclusion-Scheme--AIS-/Technical-File-Format/Specifications/). *(refer to the items below):*

- *- Text File Format (.txt)*
- *- Extensible Markup Language Format (.xml)*
- *- Supporting Specifications/ Important Note -*

The CorpPassAuth endpoint has to be triggered from a Server-to-Server connection using HTTP GET request.

The response will be a URL which should be returned to the client for redirection to Singpass Login Page. The intended result after Singpass Login is to obtain the Auth Code that will be used to exchange for the Access Token via the CorpPassToken endpoint.

#### \*For Corppass **API SPECIFICATIONS**, [click here](https://apisandbox.iras.gov.sg/iras/devportal/sb/sites/iras.devportal.sb.apisandbox.iras.gov.sg/files/iras_corppass_authentication_api_services_interface_specification.pdf)

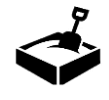

## b5) Annual Validation Test (For payroll vendors) The final section of the first section of the first section of the first section of  $\sim$  18  $\mu$  RAS will notify payroll

1) Perform AIS-API submissions to IRAS in Sandbox according to the **Test Guide**  provided on the website.

**S** \*For the **TEST GUIDE**, [click here](https://www.iras.gov.sg/who-we-are/what-we-do/digital-collaboration/how-to-support-ais-submission-as-a-vendor) **Notifiable Nov and Yourdation lest conduction**  $\overline{C}$ 

2) Record down the successful submissions' reference numbers

3) Submit the submission reference numbers via the **Self-Verification Form** during the Validation Test period

4) You will receive an email confirmation that will allow you to proceed to Production

Payroll vendors who wish to be **data\_mgmt@iras.gov.sg** by **31 Oct.**

If you are a payroll vendor and wish to integrate with AIS-API for the first time, please email your request to

listed as a supporting vendor will have to participate in the Annual Validation Test conducted from

The same app created in Sandbox will be use for the Annual Validation Test.

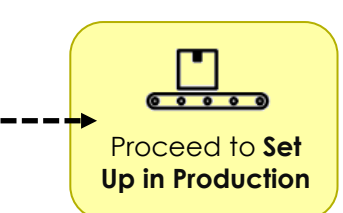

#### **Important Dates**

vendors the details of the Validation Test in **Sep each year.**

**Additional info:** All successful payroll vendors who pass the validation test will be listed in the "Vendors Supporting AIS Employer List"

ଜ \*For the list of Vendors Supporting AIS Employers' [Submission, click](https://www.iras.gov.sg/who-we-are/what-we-do/digital-collaboration/how-to-support-ais-submission-as-a-vendor)  here

# c) Set up your Production/Live Environment

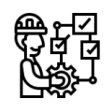

## C1 – C4) Set up in Production environment

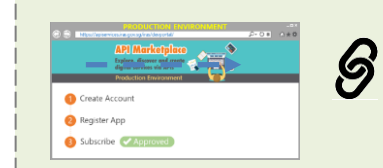

**Production Environment** [https://apiservices.iras.gov.sg/iras/](https://apiservices.iras.gov.sg/iras/devportal/) devportal/

C4) Follow the

**Set up in the Production Environment** similar to the steps for the

Sandbox environment in slide 7 - 9**.**

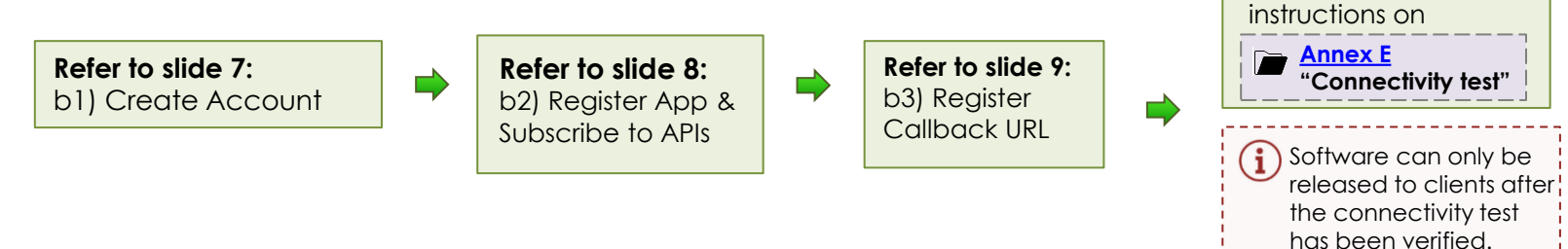

# c) Set up in Production/Live environment

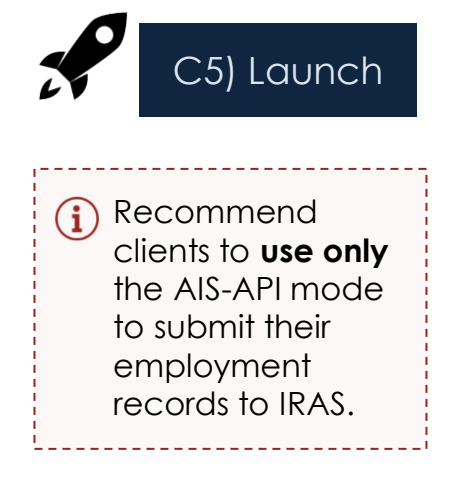

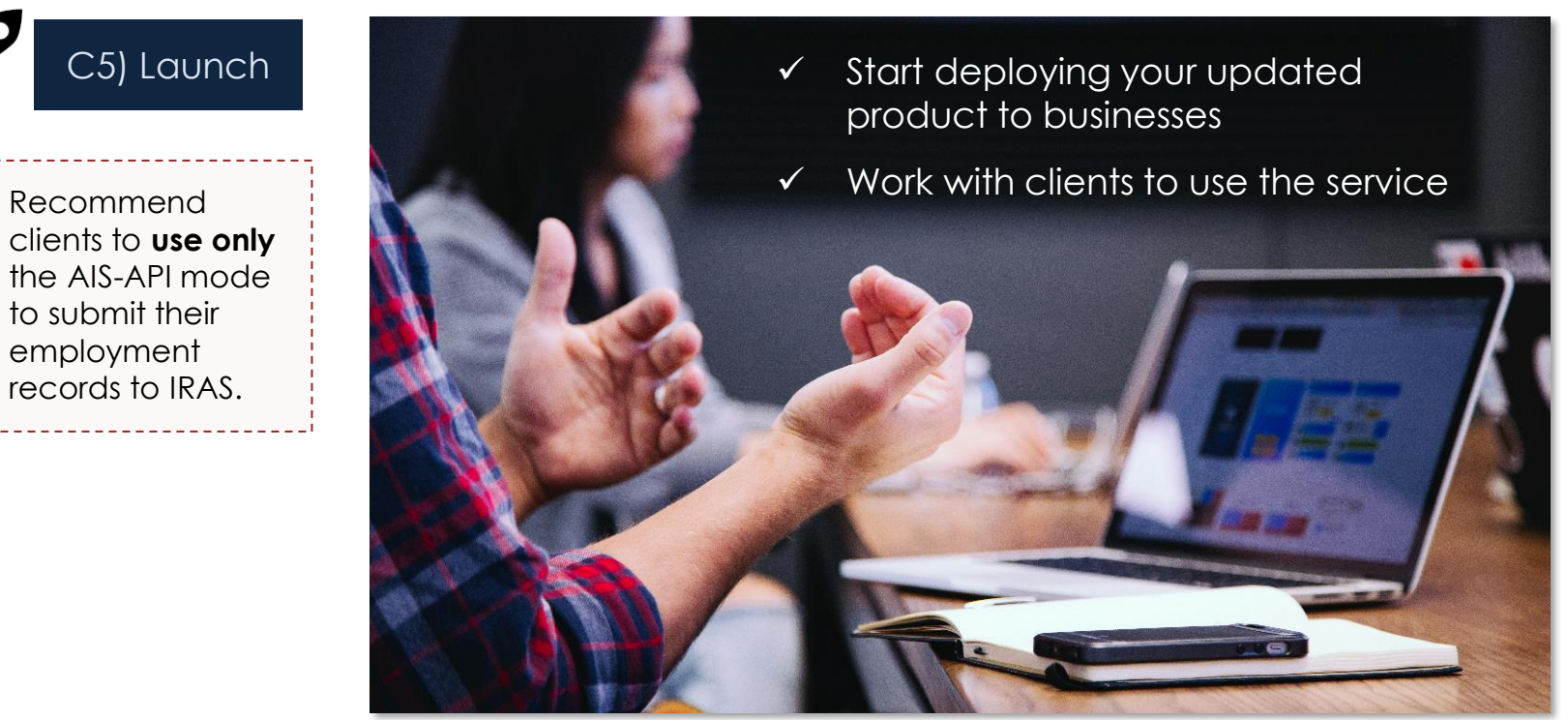

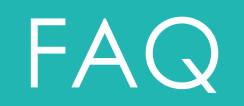

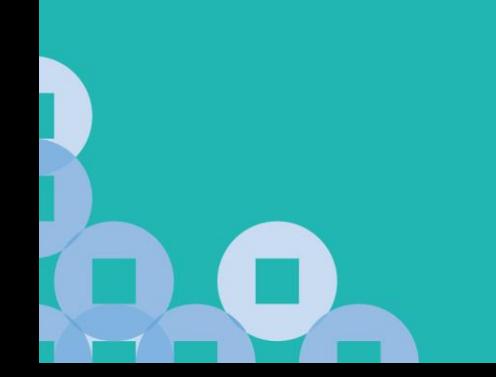

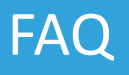

## **Sandbox Testing**

### **Question 1: Answer:**

In sandbox testing, can the Callback URL be pointed to a our local test server using http://localhost? Our development is on the local machine, instead on the public cloud.

The use of Corppass Authentication is a collaboration between IRAS and GovTech built on the National Digital Identity (NDI) framework. Currently, we have two (2) environments for Corppass – Staging and Production. The Staging environment is a near-replica of the Production environment, designed to simulate as close as possible the requirements for Production.

Since the requirements to use Corppass includes the use of TLS/SSL encrypted connections from the client via internet, the Sandbox environment also requires an internet-accessible server that Corppass can redirect back to the server that triggered the original call to Corppass, via a callback url.

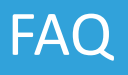

## **Callback URL**

### **Question 2:** Answer:

Our company offers the solution to multiple clients that are hosted on their own on-premise servers, or have their own dedicated domain servers. Should we register a different callback URL for each of those clients?

Your main server is expected to manage and handle the various requests and responses for your respective clients whether or not their servers are hosted on their own servers or domains. As such, a single server callback url is required to act as a gateway or proxy.

To manage and reconcile the different requests and responses to the respective clients, is to use the **state parameter.** The state parameter can be used to identify which Auth Code and Access token belongs to which client, so that the correct submission is made for the client, through your server.

Please see the [Corppass and Callback URL Guide f](https://go.gov.sg/iras-corppassguide)or more details.

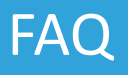

## **Callback URL**

### **Question 3:** Answer:

Once we have generated a Client ID for our App and registered the Callback URL, can we change it at a later stage?

Changing the App Client ID and Callback URL is possible but not advisable as it will cause disruptions to your subscription and services. Re-registration of new/ updated Client ID and Callback URL may also cause delays to onboarding. It will take up **1-2 weeks** to apply the change.

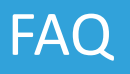

## **Self-signed SSL**

#### **Question 4: Answer:**

Can I use a self-signed SSL certificate for my server's domain name that will be used to support the Callback URL required for testing?

You cannot use self-signed SSL certificate to support testing with Callback URLs our OAuth servers would need to know which domain to redirect to, on the internet. Ensure that the Callback URL follow the FQDN syntax. (e.g. [https://www.AYP.com/callback\)](https://www.ayp.com/callback)

Please see the pre-requisites for Callback URL registration here – <https://go.gov/sg/apicallback>.

## **Private Domain Hosting**

### **Question 5: Answer:**

Due to the security and sensitivity of our clients' data, our customers' HR systems do not have access to the internet. How are my clients able to submit their payroll income via IRAS API?

Where internet is available, the measures taken by Government going forward, is that submission of tax data would need to be authenticated, just like how Tax Payers access IRAS' online digital service at myTax Portal by logging in with Singpass or Corppass.

Please see the [Corppass and Callback URL Guide f](https://go.gov.sg/iras-corppassguide)or more details.

## **Private Domain Hosting**

### **Question 6:** Answer:

To support my clients who are hosting the software on their own private domains, can I facilitate the submissions via a file upload service through our own server?

The submissions of tax fata via API must be authenticated and authorised via Corppass by your clients directly. As such, you can provide a file upload UI facility on your server, as long as they are able to authenticate via Corppass.

This means that during the submission of tax data through your solution, your clients must be able to authenticate with Corppass and provide consent to your solution, to submit the data on their behalf. Corppass API integration is still required on your solution to support this submission.

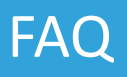

### **Question 7: Answer:**

If I cannot integrate with this API or use Corppass, is there an alternative way to submit payroll income to IRAS? (e.g. IRAS Java App, CrimsonLogic PAT Solution)?

The Offline IRAS Java App will be decommissioned in end Dec 2022. **From calendar year 2023**, the Submission of Employment Income Records API will be the **only mode of submission** to IRAS via Payroll Software.

Employers who do not use payroll software can prepare and submit employment income information directly via IRAS' online digital service at myTax Portal, or use the Provident and Tax (PAT) system managed by CrimsonLogic Pte Ltd.

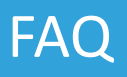

### **Question 8:** Answer:

Can I use a desktop application (e.g "Windows Program") on my laptop or computer to integrate with this API and support Corppass authentication too?

Corppass Authentication and Authorisation require a server-to-server connection, hereby requiring a need for a server on the internet to handle redirects from Corppass OAuth server via a Callback URL.

You can still use a desktop or laptop application, as long as there is an internet server in between, to handle auth code and token exchanges so that it can support Corppass Authentication via internet.

Please see the [Corppass and Callback URL Guide f](https://go.gov.sg/iras-corppassguide)or more details.

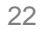

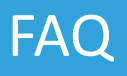

### **Question 9: Answer:**

Can I use the same Sandbox App for my own testing, and the validation test in Oct – Nov?

Yes, you must use the same Sandbox App for any development, testing or validation in the Sandbox environment. It is also highly advisable to maintain the same App, Client ID and Callback URL registration in the Sandbox environment every year, to avoid any reregistration when Validation Tests are required in the proceeding years.

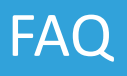

### **Question 10: Answer:**

What is the max length, allowable characters and format of the state parameter used for Corppass Authentication API?

**Max length**: The same max length used string data type. **Allowable characters**: Characters supported for string data type. **Format:** The state parameter is used to protect against cross-site request attacks ("XSRF") attacks in an OAuth flow. It is also an identifier to reconcile API requests and responses. It must be unique for each API request, and must be the same value used in a single Corppass Authentication call *(i.e, when retrieving the Auth Code via CorpPassAuth and access token via CorpPassToken API methods).*

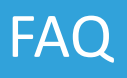

### **Question 11: Answer:**

In the event that a submission of employment income records are sent in "batches" (multiple API calls), and one of the batches failed, what will happen to the submitted data, if the entire batch is re-submitted again? *(e.g. 500 records submitted and only 300 were successful, system re-submits 500 records again)*

It is highly advisable never to re-submit employment income records that have been successfully submitted and returned a successful API response.

Only re-submit the set of data that failed to get a successful API response.

In the event, that data that has been successfully submitted, is resubmitted again, IRAS will still return a successful API response. However, the re-submitted data will not be processed or override the previous submission.

In case there is a difference in the amount of records in the resubmitted data, the delta will be processed and submitted to IRAS.

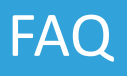

### **Question 12: Answer:**

How should the system determine that the records that were submitted via API were processed successfully?

An API Response with Status Code "200 OK" will be returned is the API submission is successfully processed.

However, there will be no summary information of the number of records processed. Therefore, it is highly advisable that your system incorporates a way to check and display the status of your submitted records.

# Thank You

IRAS Digital Partnerships Team

#### **For IRAS API marketplace onboarding & account matters**

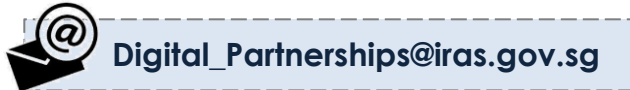

IRAS API support Team

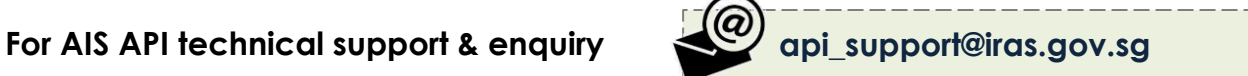

**For AIS e-submission enquiry**

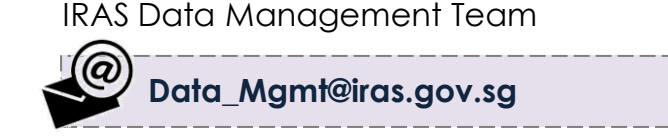

The information presented in the slides aims to provide a better general understanding of taxpayers' tax obligations and is not intended to comprehensively address all possible tax issues that may arise. While every effort has been made to ensure that this information is consistent with existing law and practice, should there be any changes, IRAS reserves the right to vary its position accordingly.

© 2021 Inland Revenue Authority of Singapore. All rights reserved.

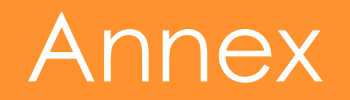

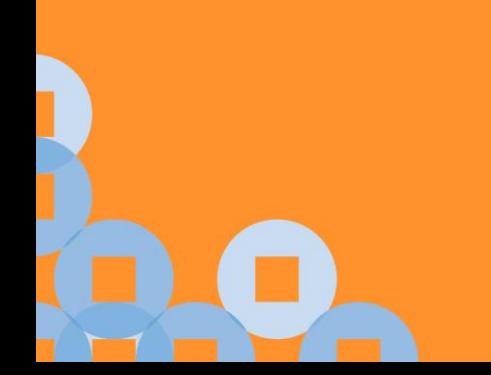

# <span id="page-28-0"></span>Annex A: Compulsory Participation in AIS

From YA 2022, participation in the AIS is compulsory for employers:

- 1. With 5 or more employees including:
	- Full-time resident employees
	- Part-time resident employees
	- Non-resident employees including those who are based overseas and are required to render service in Singapore during the year (exclude details of employment income where clearance has been filed)
	- Company directors (including non-resident directors)
	- Board members receiving Board/Committee Member Fees
	- Pensioners; **and**
	- Employees who have left the organisation but were in receipt of income in reporting year (e.g. stock option gains)

2. Employers who have received the "Notice to File Employment Income of Employees Electronically under the Auto-Inclusion Scheme (AIS)"

#### **Voluntary Participation**

Employers can register for YA 2022 submission from 1 Apr 2021 to 31 Dec 2021. To confirm the participation the AIS, employers are required to complete their authorisation for Submission [of Employment Income Records \(PDF, 1.01 MB\)](https://www.iras.gov.sg/irashome/uploadedFiles/IRASHome/Businesses/Authorisation%20Guide.pdf) digital service.

Employers with 5 or more employees but have not received any notification from IRAS should inform IRAS at ais@iras.gov.sg. Please include your organisation name, UEN and the number of employees in your email

# <span id="page-29-0"></span>Annex B: AIS video guides

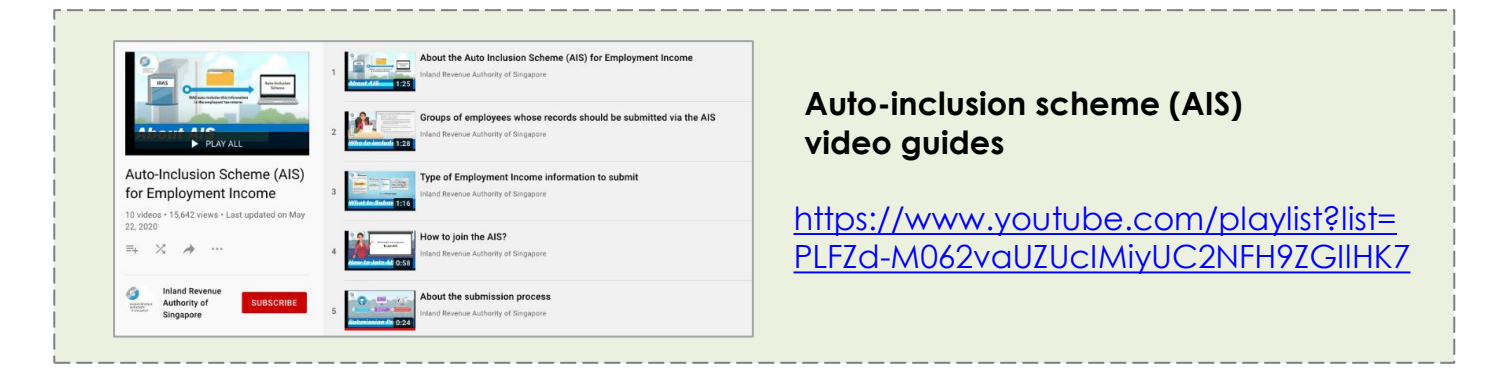

#### **[Topics covered:](https://www.youtube.com/playlist?list=PLFZd-M062vaUZUcIMiyUC2NFH9ZGIlHK7)**

- About the Auto Inclusion [Scheme \(AIS\) for Employment](https://www.youtube.com/playlist?list=PLFZd-M062vaUZUcIMiyUC2NFH9ZGIlHK7)  Income
- Groups of employees whose records should be submitted via the AIS
- Type of Employment Income information to submit
- How to join the AIS?
- About the submission process
- Who can submit the [Employment Income Records?](https://www.youtube.com/playlist?list=PLFZd-M062vaUZUcIMiyUC2NFH9ZGIlHK7)
- Modes of submitting the Employment Income records
- Important details to note [when submitting Employment](https://www.youtube.com/playlist?list=PLFZd-M062vaUZUcIMiyUC2NFH9ZGIlHK7)  Income Records
- Steps to amend previously submitted records
- Benefits of joining the AIS

# <span id="page-30-0"></span>Annex C: Sandbox & Production Maintenance Hours

Please take note of our **Maintenance Hours** (Singapore Time) for both environments:-

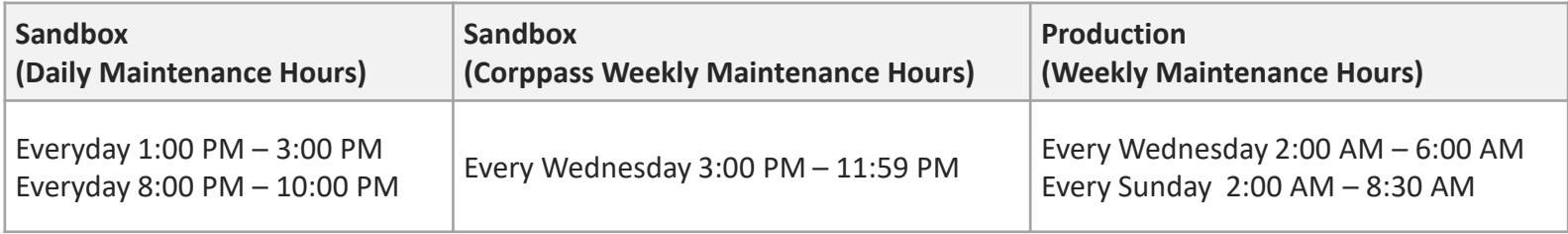

# <span id="page-31-0"></span>Annex D: Callback URL requirements

Your company's system must support **Callback URL functionalities** including:

- Able to redirect users to the payroll software after Corppass login and consent
- Use Fully Qualified Domain Name (FDQN),
- Able to accept parameters
- Doesn't contain IP address, port number, Hash(#) or Wildcard(\*) characters
- Must not contain any query parameters (E.g. https://yourdomain.com/yourCallbackURL?query1=myquery1&query2=my query2)
- Have a different URL set up for IRAS Sandbox & Production environments.
- Must be hosted on a server with a Secure Sockets Layer (SSL) certificate (e.g. **https**://yourdomain.com/yourCallbackURL)

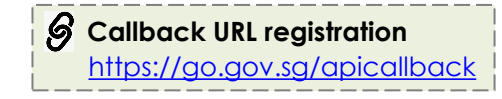

# <span id="page-32-0"></span>Annex E: Connectivity Test

To ensure that Corppass/Singpass can redirect to your server's registered callback url successfully, perform the following connectivity test **once** in the Production environment.

#### **Connectivity Test**

Perform a connectivity test from your software/ application in the Production environment to the API service in Production.

If your software/ application is able to load the Singpass login page within your software/ application, your connectivity test is successfully completed.

You **do not** have to log in and submit any data.

Please email

**Digital Partnerships@iras.gov.sg** to let us know that you have performed the above connectivity test. Provide details of your app using the template on the right and include a screenshot of the Singpass Login page.

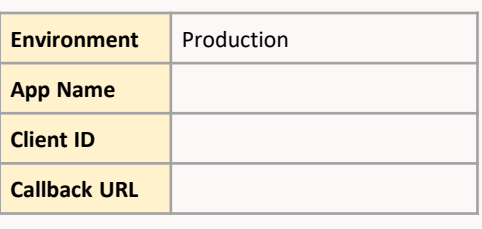

#### *Singpass Login Page (sample)*

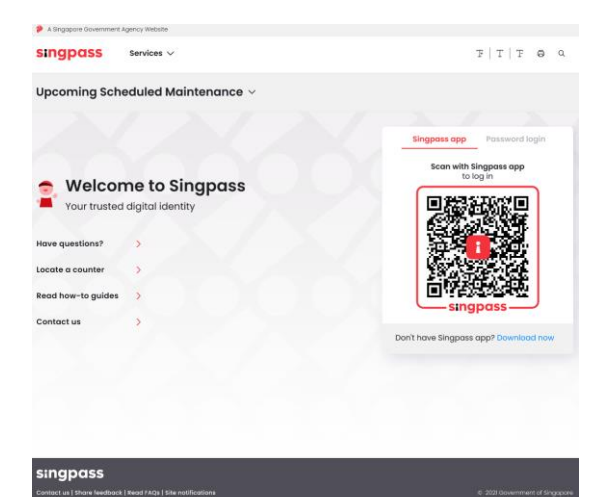